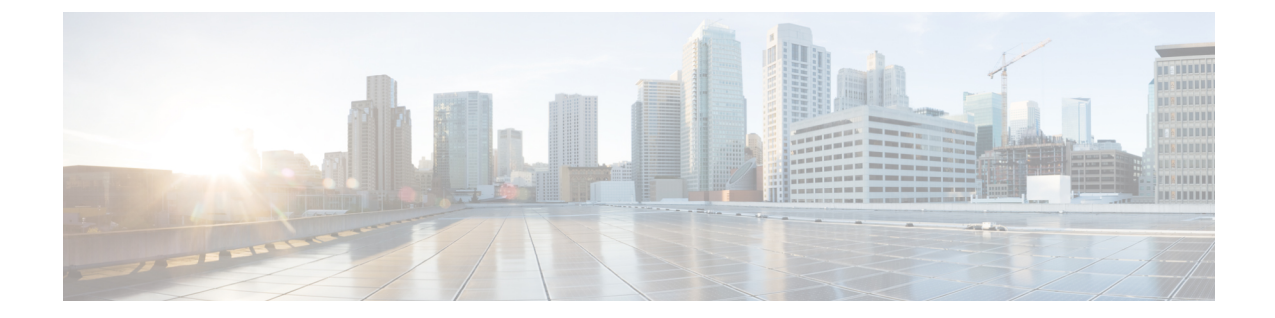

## 登録デバイスの概要

- [デバイスの登録について](#page-0-0), 1 ページ
- [デバイスの登録](#page-0-1), 1 ページ

## <span id="page-0-0"></span>デバイスの登録について

この項では、新しいエンドポイント デバイスの登録、エンドポイント デバイスとゲートウェイ デバイス用のプロキシ TFTP サーバの設定で実行する作業について説明します。

新しい電話機を手動で登録するか、または自動登録を使用することを選択できます。100 台を超 える電話機を登録するには、一括管理ツール(BAT)を使用します。詳細については、『*Cisco Unified Communications Manager Bulk Administration* ガイド』([http://www.cisco.com/c/en/us/support/](http://www.cisco.com/c/en/us/support/unified-communications/unified-communications-manager-callmanager/products-maintenance-guides-list.html) [unified-communications/unified-communications-manager-callmanager/](http://www.cisco.com/c/en/us/support/unified-communications/unified-communications-manager-callmanager/products-maintenance-guides-list.html) [products-maintenance-guides-list.html](http://www.cisco.com/c/en/us/support/unified-communications/unified-communications-manager-callmanager/products-maintenance-guides-list.html))を参照してください。

(注)

BAT を使用して新しい設定を作成することはできませんが、BAT を使用して電話機を登録す る場合は電話パラメータを設定できます。デバイス プール、ロケーション、コーリング サー チ スペース、ボタン テンプレート、ソフトキー テンプレートなどの電話の設定が、Cisco Unified CM の管理を使用して設定済みであることを確認します。

## <span id="page-0-1"></span>デバイスの登録

次のタスク フローを実行すると、システムのデバイスを登録できます。

 $\overline{\phantom{a}}$ 

 $\mathbf I$ 

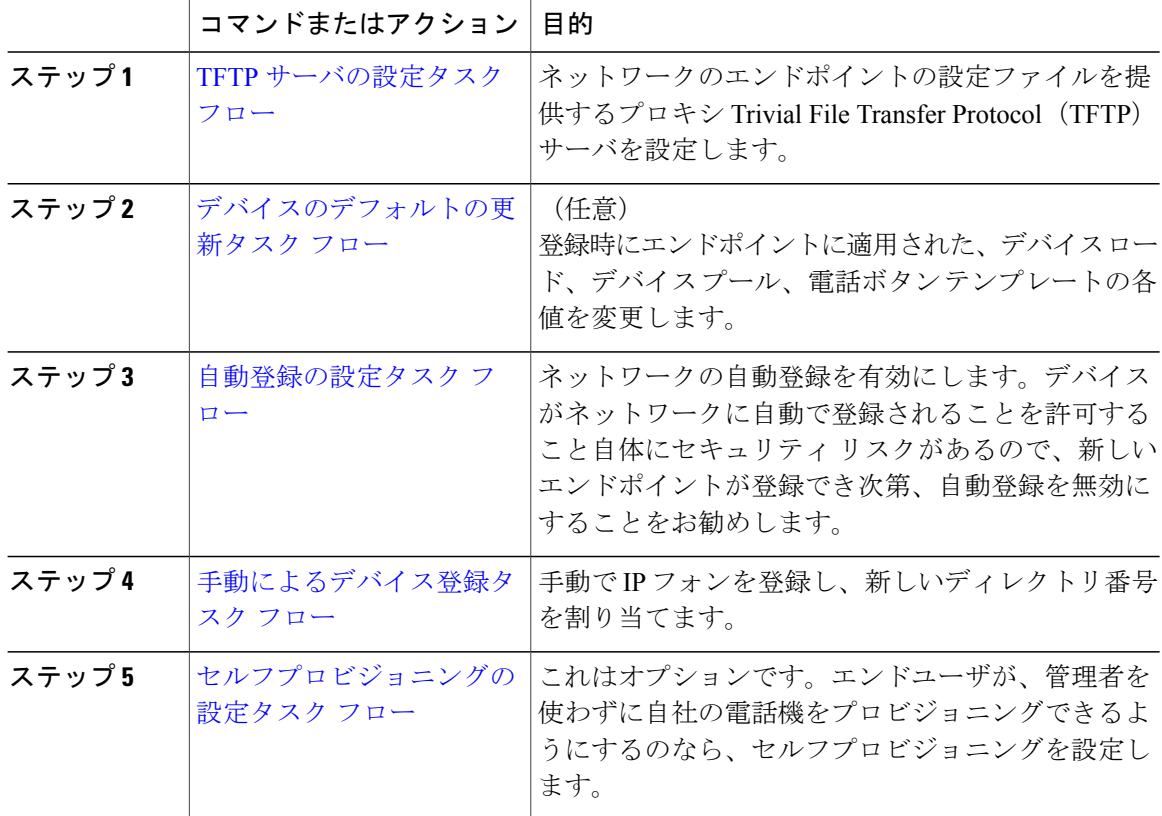

## 手順